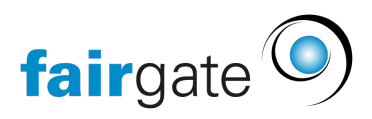

[Base de connaissances](https://support.fairgate.ch/fr/kb) > [Zone interne](https://support.fairgate.ch/fr/kb/interner-bereich) > [Mes équipes et groupes de travail](https://support.fairgate.ch/fr/kb/articles/meine-teams-arbeitsgruppen-2)

Mes équipes et groupes de travail Meike Pfefferkorn - 2021-09-03 - [Zone interne](https://support.fairgate.ch/fr/kb/interner-bereich)

## **Structure**

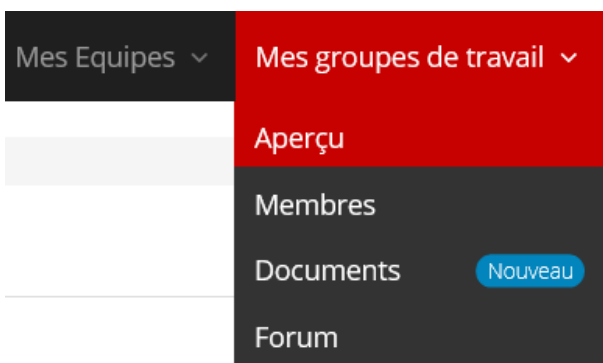

Dès qu'un utilisateur fait partie de plusieurs équipes (ou selon le terme choisi dans votre organisation) et/ou groupes de travail, il trouvera les zones "Mes équipes" et/ou "Mes groupes de travail" dans la navigation supérieure. En cliquant sur une sous-section, l'utilisateur peut alors basculer entre les équipes/groupes de travail (ci-après dénommés "groupes") qui s'y trouvent.

Si l'utilisateur ne fait partie que d'une seule équipe/groupe de travail, il verra le nom de l'équipe/groupe de travail directement dans la navigation supérieure.

## Aperçu

Un aperçu avec les données chiffrées, les prochains anniversaires, les nouveaux documents, etc.

Aucune différence si l'utilisateur est administrateur ou non.

## Membres

Ici, vous pouvez trouver la liste des membres avec différentes actions, qui seront expliquées en détail ci-dessous.

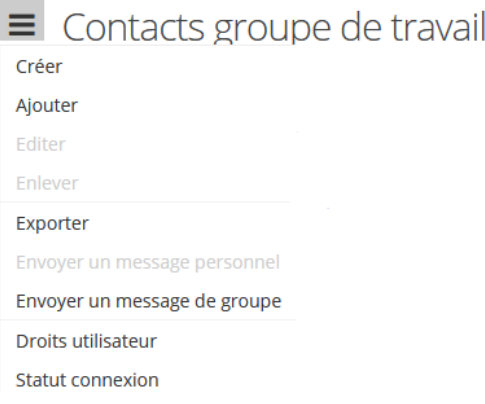

## Actions en tant qu'utilisateur standard

Ces actions sont bien sûr également disponibles pour un administrateur.

#### **Exporter**

Exporte les contacts affichés ainsi que les colonnes vers un fichier CSV.

#### **Envoyer un message personnel**

Ouvre le mode de rédaction du message dans lequel les contacts sélectionnés sont déjà choisis comme destinataires.

#### **Envoyer un message de groupe**

Ouvre le mode de rédaction du message dans lequel le groupe est déjà sélectionné comme destinataire.

## Actions en tant qu'administrateur

#### **Créer**

Vous pouvez créer ici un nouveau contact, qui sera directement affecté au groupe. Lors de la création d'un contact, une demande correspondante est déclenchée en même temps, sur laquelle l'administrateur du club/contact doit se prononcer. Jusqu'à ce que cette décision soit prise, le contact est surligné en jaune dans la liste des contacts. Si le nouveau contact est approuvé, le marquage jaune disparaît. Si, en revanche, elle est rejetée, elle est retirée de la liste.

Où un administrateur de club/contact peut-il confirmer le contact créé?

Dans l'administration, sous "Contacts / Confirmations / Nouveaux contacts".

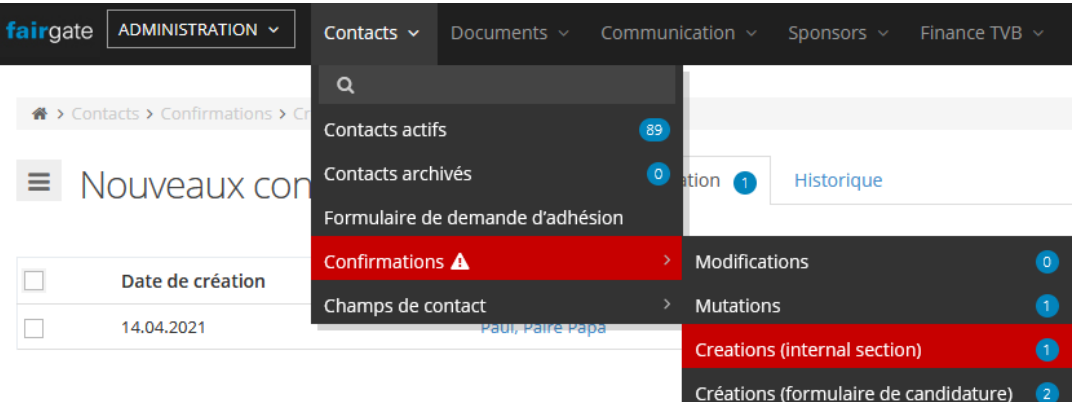

#### **Ajouter**

Si un administrateur de groupe veut ajouter un contact au groupe qui existe déjà dans la base de données, il peut le faire via l'action "Ajouter". Le contact peut être recherché dans le champ de saisie "Contact".

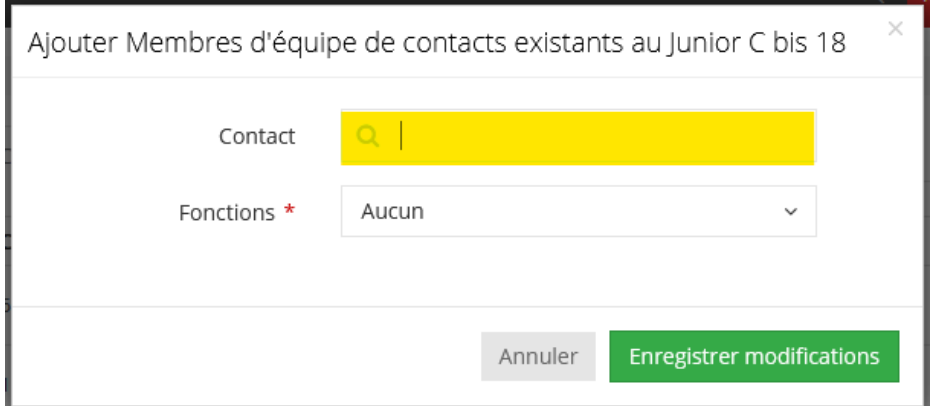

Une confirmation est également requise pour cette action, et pour l'indiquer, un contact ajouté de cette manière est aussi temporairement surligné en jaune.

Où un administrateur de club/contact peut-il confirmer le contact ajouté ?

Dans l'administration, sous "Contacts / Confirmations / Mutations".

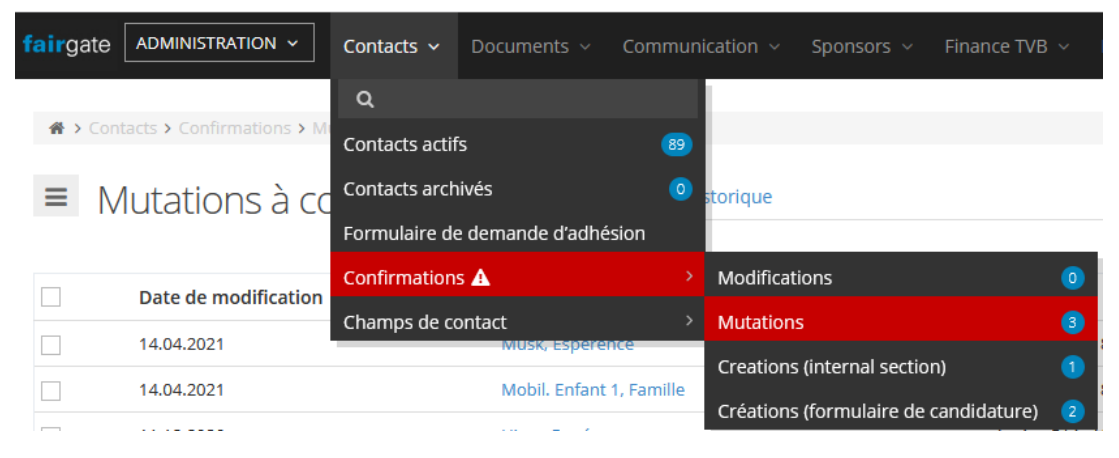

**Retirer**

Si un administrateur de groupe souhaite exclure un contact du groupe, il peut le faire via l'action "Supprimer".

Cette action nécessite également une confirmation, et pour l'indiquer, un contact supprimé de cette manière est aussi temporairement surligné en rouge. Ce n'est que lorsque la suppression sera confirmée par un administrateur du club/contact que le contact sera retiré de la liste.

Où un administrateur de club/contact peut-il confirmer le contact supprimé ? Dans l'administration, sous "Contacts / Confirmations / Mutations".

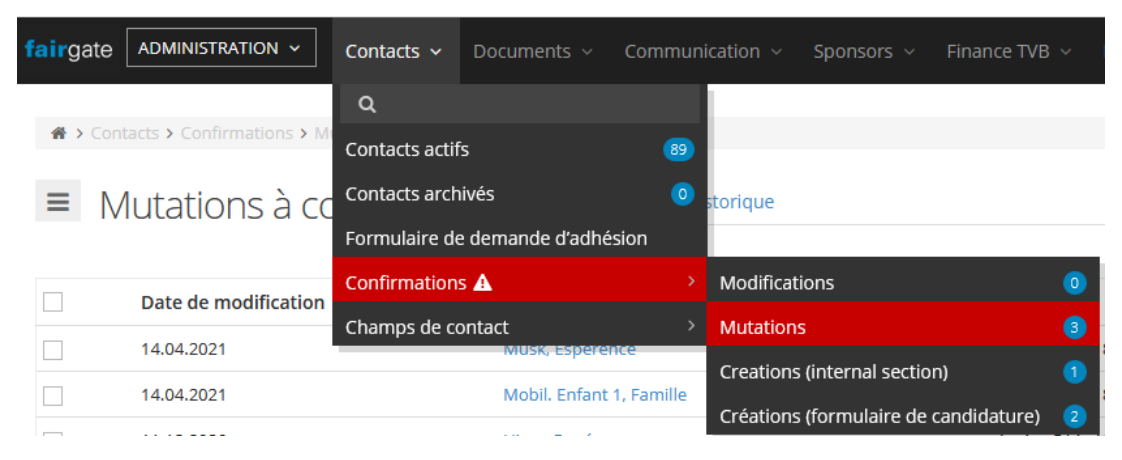

#### **Droits des utilisateurs**

Un administrateur de groupe peut accorder des droits d'utilisateur à d'autres membres du groupe. Soit l'administrateur du groupe, qui obtient tous les droits du groupe. Soit un administrateur partiel, qui obtient des droits dans certains domaines (comme les contacts, le forum, les documents, etc.).

#### **Statut de connexion**

L'administrateur d'un groupe peut voir si ses membres se sont déjà connectés à l'espace interne et, si oui, quand la dernière connexion a eu lieu. Les membres qui ne se sont jamais connectés auparavant peuvent recevoir une notification/invitation de l'administrateur du groupe pour les aider à se connecter pour la première fois.

## Réglages du tableau

Sous "Colonnes...", vous pouvez sélectionner les champs de contact à afficher dans le tableau.

# **Documents**

En tant que membre standard

Les membres standard voient simplement ici tous les documents qui sont attribués au groupe correspondant et (IMPORTANT) dont les options de visibilité permettent aux membres standard de les voir.

### En tant qu'administrateur

#### **Catégories de documents**

Un document téléchargé est toujours attribué à une catégorie. Les catégories sont prédéfinies pour un administrateur de groupe. C'est-à-dire qu'un administrateur de groupe doit demander à l'administrateur principal ou à l'administrateur du document de créer une nouvelle catégorie dans l'administration. La raison en est d'éviter un chaos de catégories et de garantir un système de catégories uniforme.

#### **Télécharger le document / Options de visibilité**

Les options de visibilité déterminent qui, dans le groupe, peut accéder au document téléchargé.

Contacts et administrateurs de "groupes".

Tous les membres d'un groupe y ont accès.

Administrateurs de "groupes" et fonctions spécifiques de "groupes".

En plus de l'accès toujours disponible pour les administrateurs de groupe, il est possible de définir que les membres de fonctions spécifiques aient accès. Les membres des autres fonctions n'y ont toutefois pas accès.

Administrateurs "Groupe".

Seuls les administrateurs du groupe y ont accès.

#### **Télécharger / déposer auprès de...**

Un administrateur de groupe ne peut soumettre un document téléchargé qu'aux groupes dont il est effectivement l'administrateur.

#### **Retirer le document**

Si un document est supprimé par un administrateur de groupe, le dépôt dans le groupe est supprimé. Cela signifie que le document est toujours disponible dans la gestion des documents et qu'il pourrait théoriquement être à nouveau ajouté au groupe par un administrateur principal ou un administrateur de documents.